# **LinHES - Bug # 848: IguanaIR not working.**

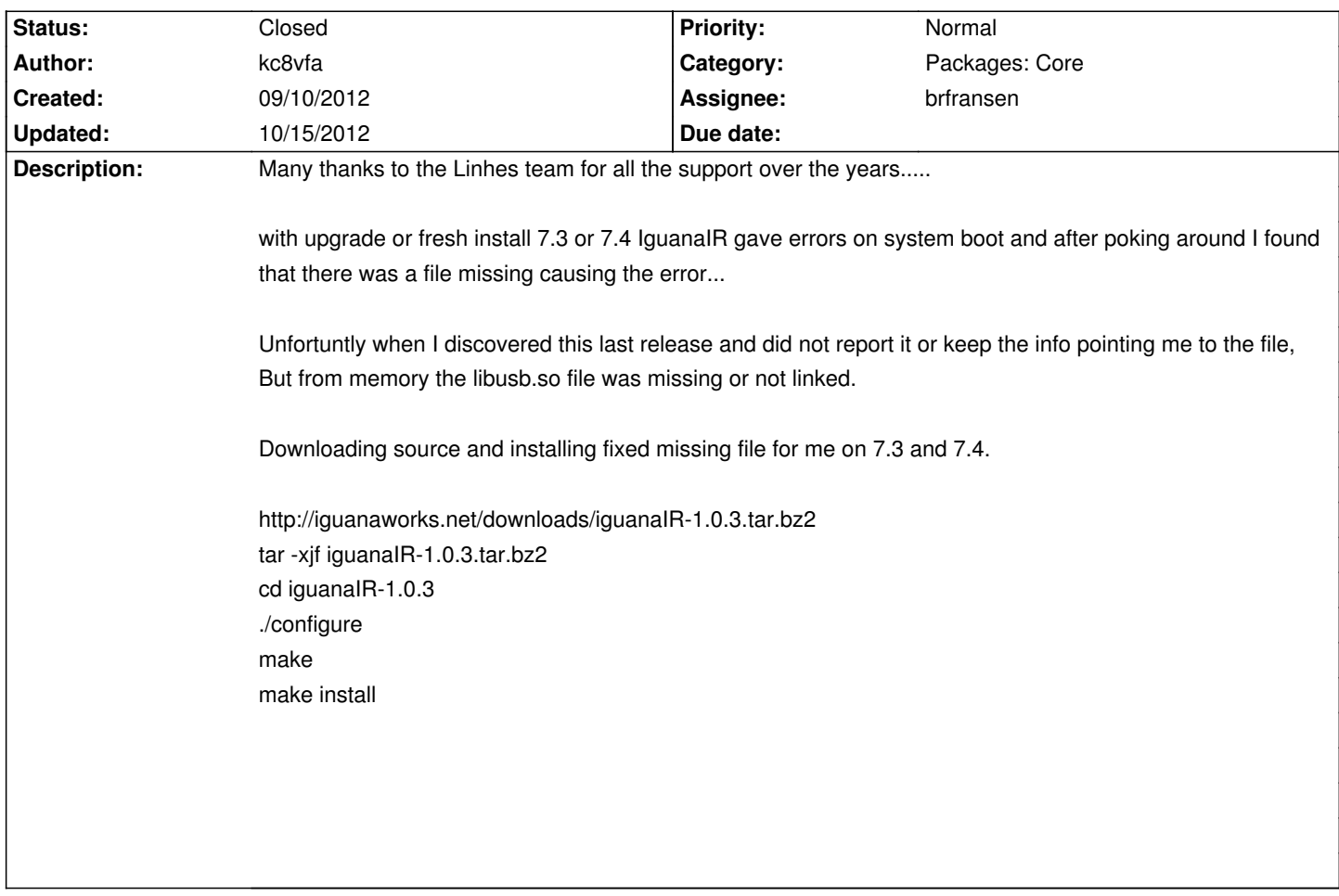

### **Associated revisions**

## **09/25/2012 08:28 am - brfransen**

iguanair: update to 1.0.3. refs #848

### **10/26/2012 09:31 am - jams**

Merge remote-tracking branch 'origin/testing' into testing

# By Britney Fransen

# Via Britney Fransen

\* origin/testing:

 LinHES-system: LinHES-session: fix unclutter config path mythtv: bump to get latest fixes

iguanair: update to 1.0.3. refs #848

dvb-firmware: add dvb-fe-cx24116.fw. closes #852

## Conflicts:

 abs/core/LinHES-system/PKGBUILD

 abs/core/iguanair/PKGBUILD

 abs/core/mythtv/stable-0.25/mythtv/PKGBUILD

## **History**

# **09/11/2012 06:37 am - brfransen**

Are you sure the iguanair pkg is installed? What does @pacman -Ss iguanair@ give you?

## **09/18/2012 08:26 am - brfransen**

- *Assignee set to brfransen*
- *Category set to Packages: Core*
- *Status changed from New to Feedback*

#### **09/24/2012 09:24 pm - kc8vfa**

here is the info...

pacman -Ss iguanair core/iguanair 1.0.1-2 [installed] Linux Infrared Remote Control usb from iguanaworks

I'm not %100 shure what the file missing was..... but the previous install info does fix it....

### **09/25/2012 08:35 am - brfransen**

libusb.so was in the 1.0.1-2 pkg so I don't think it was what was missing. I have updated the pkg to 1.0.3. Please uninstall the manual install and install the 1.0.3 pkg ( pacman -U http://linhes.org/repo/i686/core-testing/iguanair-1.0.3-1-i686.pkg.tar.xz ) and report back.

#### **10/15/2012 01:10 pm - kc8vfa**

Sorry for the late reply....

I wiped my baster backend and reinstalled R7.3 SSH'd into the system while it was searching for TV channels. Applied the update as listed after finishing up the setup, rebooted the system and changed the receiver to Iguanairusb and saved settings.

You got it fixed...

Thank you...

#### **10/15/2012 01:25 pm - brfransen**

*- Status changed from Feedback to Closed*

Thank you for testing and reporting back.